# Cvičení 3 - Transformace intenzit

## **Histogram obrazku**

imhist(I)

I = imread('lena\_gray.png');

K popisu obrazu můžeme použít histogram. Je to diskrétní funkce, která každé intenzitě přiřadí počet pixelů v obraze s touto intenzitou. V matlabu můžeme histogram vykreslit pomocí funkcí histogram() nebo imhist().

```
3000
2500
2000
1500
1000
 500
    \mathbf 0\mathbf 050
                                         100
                                                          150
                                                                            200
                                                                                              250
```
Případně si hodnoty uložit do nějaké proměnné a tu pak vykreslit.

```
histogramI = imhist(I);figure, plot(histogramI);
```
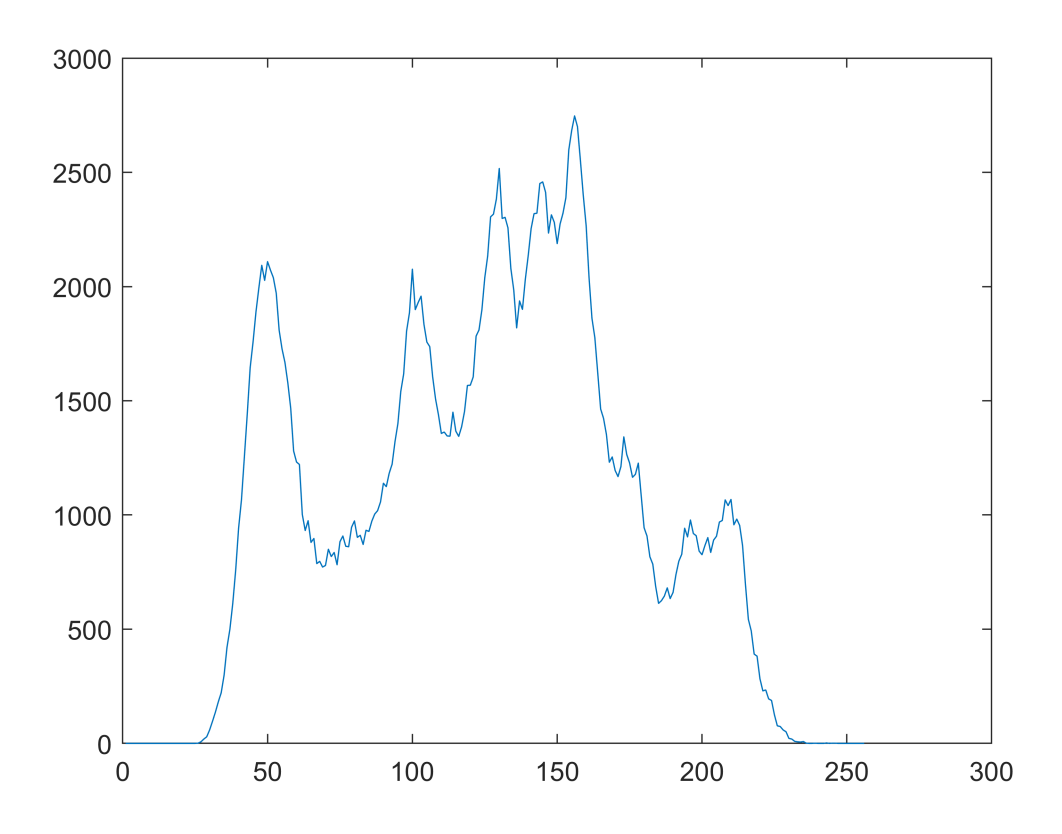

Funkce histogram() se používá zejména pokud chceme takzvaný binding histogram (viz přednáška).

```
pocet_prihradek = 10;
figure, histogram(I,pocet_prihradek);
```
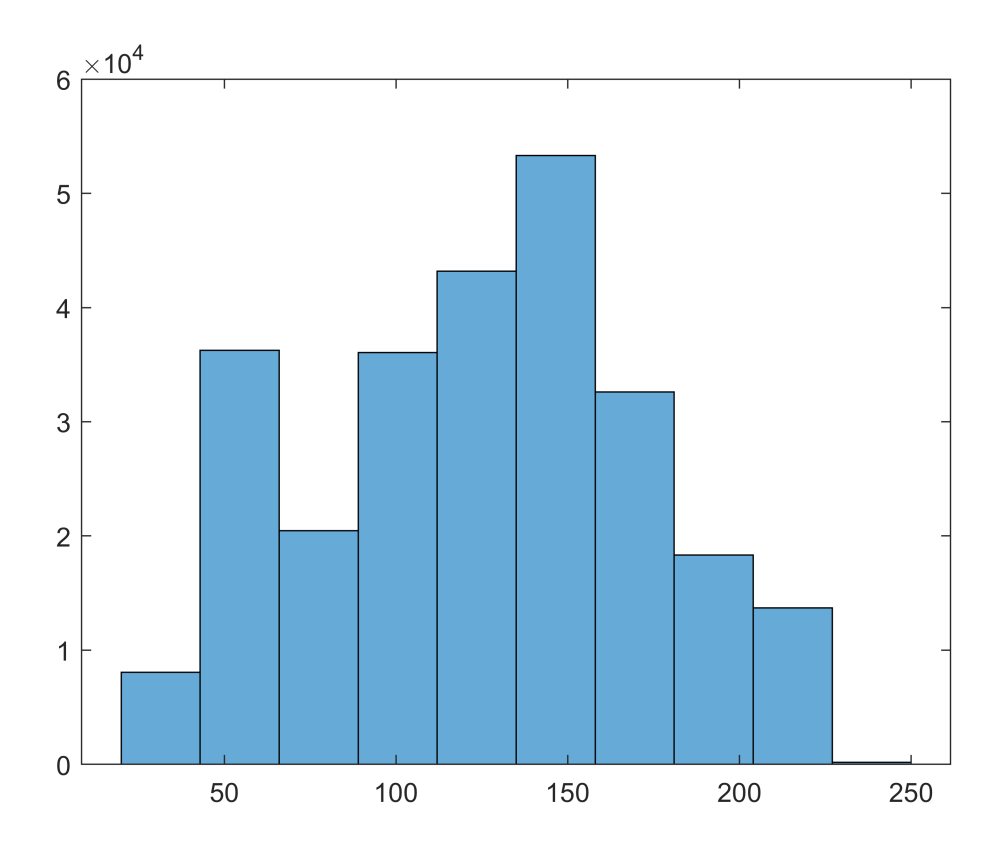

Také funkci imhist() je možné zadat počet přihrádek a tím získat binding histogram.

## **Kumulativní histogram**

Kumulativní histogram uchovává informaci, kolik pixelů v obrázku má intenzitu menší rovnu každé intenzitě. Z histogramu vytvoříme kumulativní histogram za pomoci funkce cumsum().

```
[pocet, ~| = imhist(I);cumh = cumsum(pocet);
figure, plot(cumh);
```
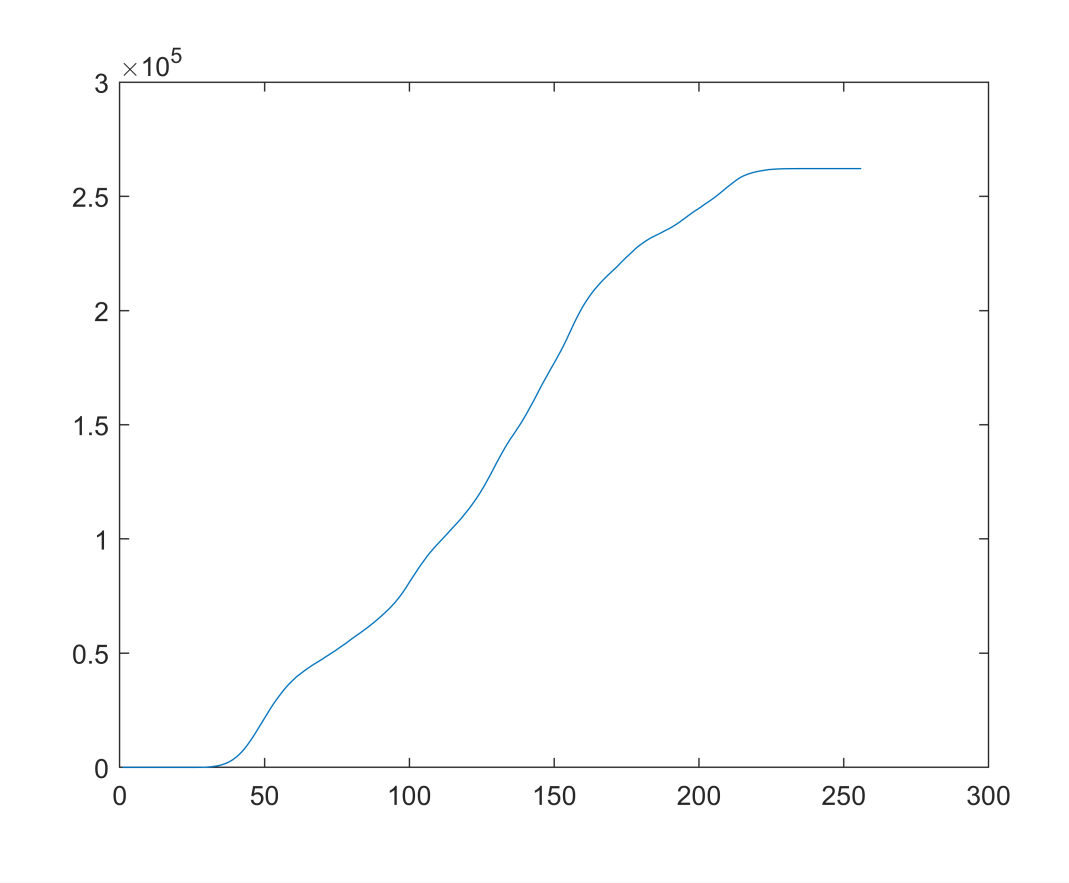

Připadně můžeme využít funkci histogram() následujícím způsobem.

figure, histogram(I,'Normalization','cumcount');

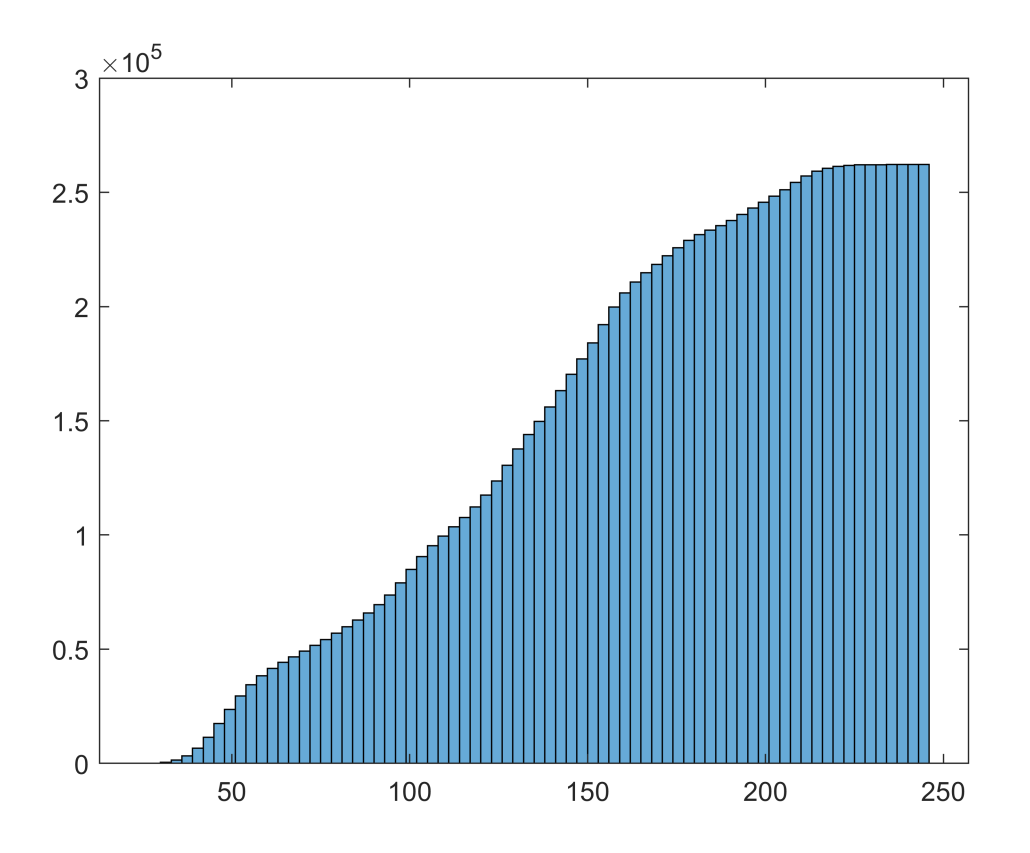

## **Transformace intenzit**

 $g(x, y) = T[f(x, y)]$ 

- f ... vstupní obrázek
- g ... výstupní obrázek
- T transformace barev

Transformaci zadáváme jako funkci (**transformační funkce**), která každé jasové hodnotě r přiřadí novou jasovou hodnotu s.

 $s = T(r)$ 

## **Definice a vykreslení trasnformační funkce**

```
r = (0:255)/255;figure, plot(r,r);
xlabel('r');
ylabel('s=T(r)');
xlim([0,1]);
```
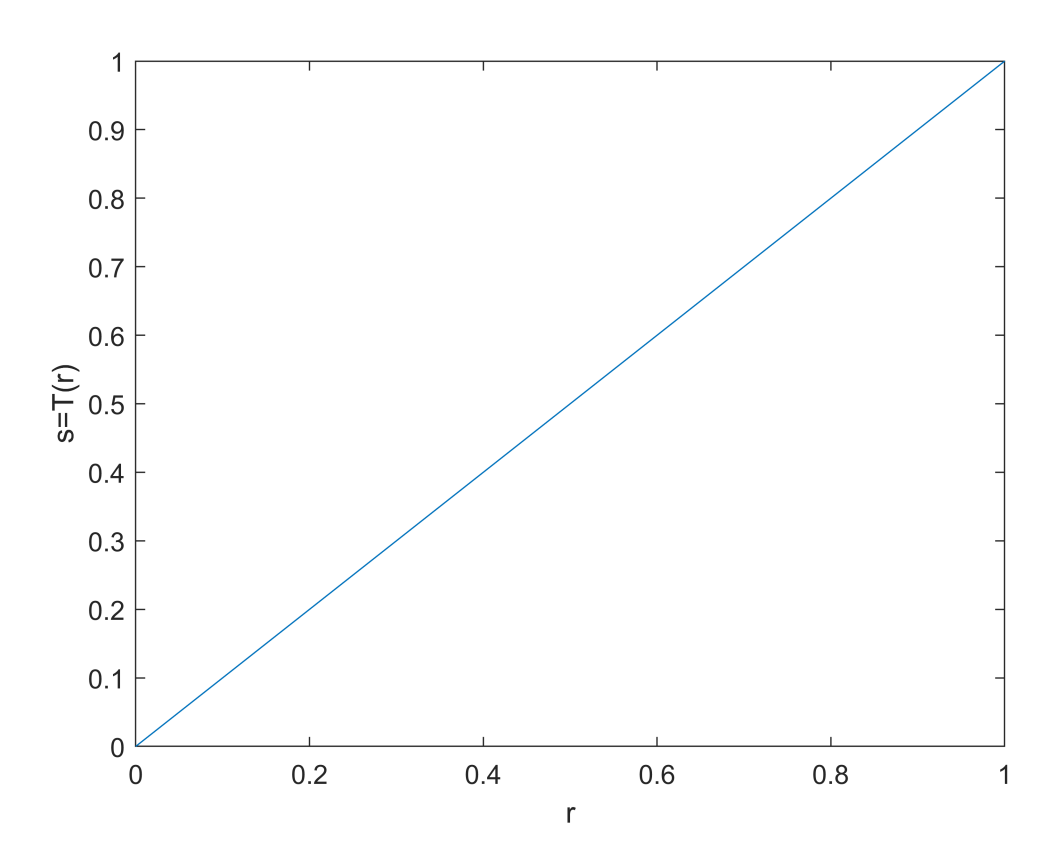

Pro obrázky typu uint8 jsou jasové hodnoty od 0 do 255. My tyto hodnoty převádíme na rozsah od 0 do 1.

#### **Změna jasu**

Transformační funkce je ve tvaru  $s = r + k$ , kde k je konstanta určující zda jas snižujeme, nebo zvyšujeme a jak moc. Výsledné hodnoty, které jsou menší než 0 jsou nastaveny na 0 a hodnoty vyšší než maximální intenzita na maximální intenzitu.

clipMap() je pomocná funkce, která převadí jasové hodnty menší než 0 na 0 a větší než 1 na 1.

```
k1= 0.2; % zvýšení jasu
k2 = -0.2; % snížení jasu
s1 = \text{clipMap}(r + k1, 0, 1);s2 = \text{clipMap}(r + k2, 0, 1);figure, 
plot(r,r);
xlabel('r');
ylabel('s=T(r)');
xlim([0,1]);hold on;
plot(r,s1);
plot(r,s2);
legend('r','r+0.2','r-0.2','Location','northwest');
```
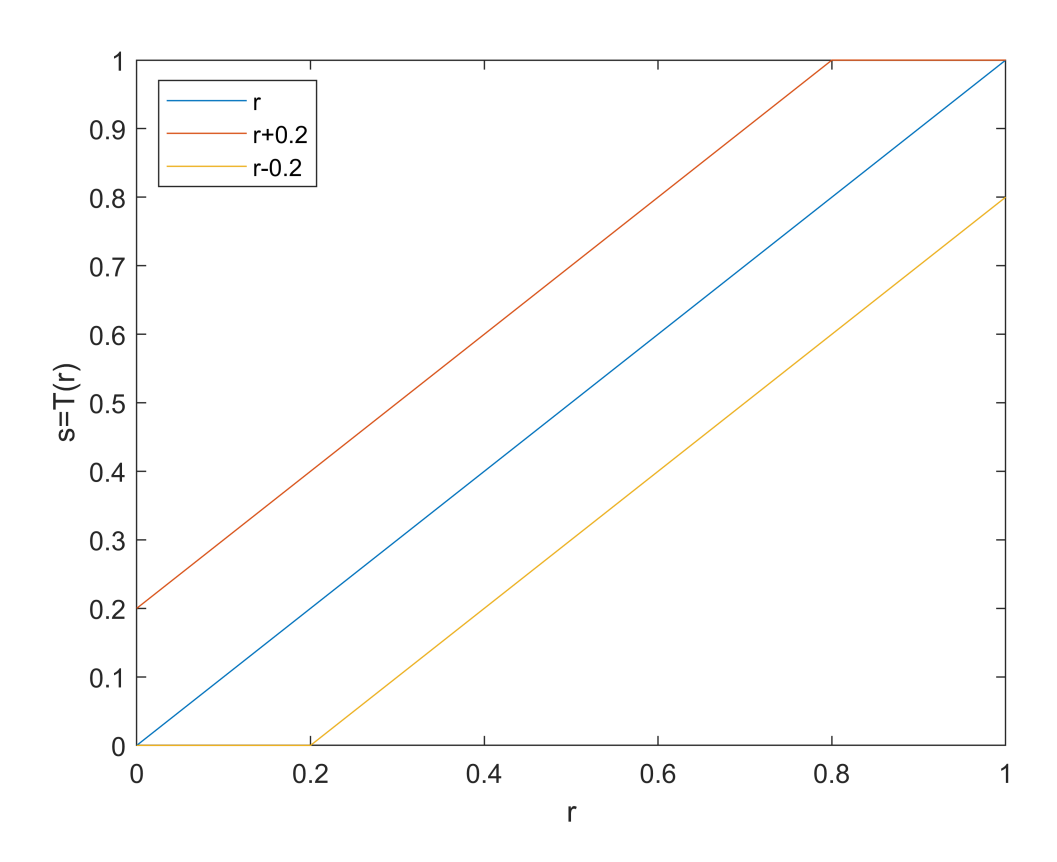

**Aplikace změny jasu na každý pixel**

Využijeme maticových počtů.

f je matice intenzit obrázku. Je typu uint8, hodnoty v matici jsou od 0 (černá barva) do 255 (bílá barva).

Pokud bychom měli matici typu double, pak by se obrázek reprezentovaný touto maticí interpretoval tak, že 0 je nejmenší hodnota (černá barva) a 1 nejvyšší (bílá barva). Pro převod obrázků z typu uint8 na double (a naopak) používáme funkci im2double() (respektive im2uint8()). Pouhé přetypování nemění hodnoty v matici. V případě im2double() dojde k přeškálování tak, že hodnoty větší rovny jedné se nahradí hodnotou 255, hodnoty mení rovny 0 se nahradí 0 a hodnoty mezi tím se pravidelně namapují na celočíselné hodnoty mezi tím.

```
f = \text{imread('lena gray.png');}% tic();
g = f + 50;% toc()
figure, 
subplot(1,2,1)
imshow(f)
title('Original')
subplot(1,2,2)imshow(g)title('k = 50')
```
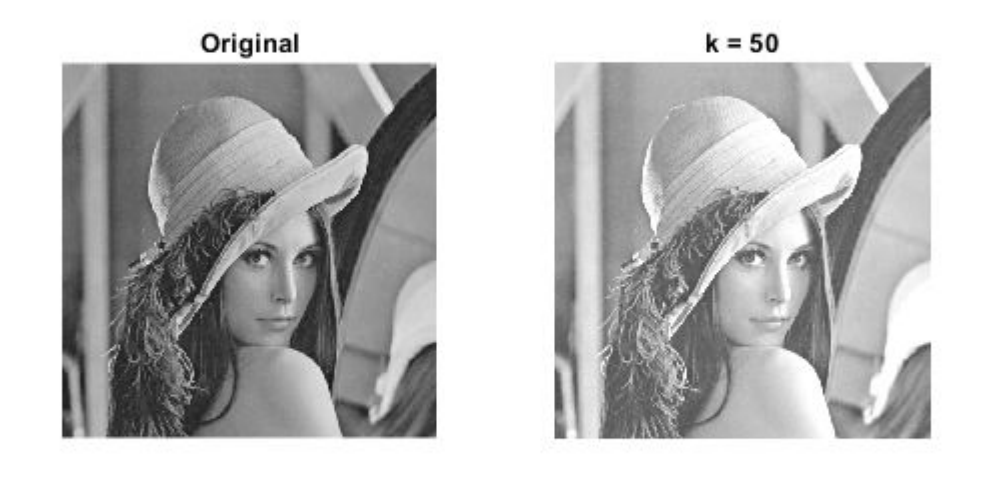

Funkce tic() a toc(), můžeme použít ke změření doby běhu.

Ořezávat hodnoty menší než 0 a větší než 255 není potřeba. Výsledná matice je také typu uint8 a k ořezání dojde automaticky.

**Aplikace transformace na každý pixel pomocí cyklu**

V tomto případě nepoužíváme součet matice a hodnoty. V cyklu procházíme jednotlivé pixely (celý obraz) a pro každý pixel počítáme novou jasovou hodnotu.

```
% tic();
h = uint8(zeros(size(f)));for i = 1 : size(f,1)for j = 1 : size(f, 2)h(i,j) = f(i,j) + 50; end
end
% toc()
figure, 
subplot(1,2,1)imshow(f)
title('Original')
subplot(1,2,2)imshow(h)
title(k = 50)
```
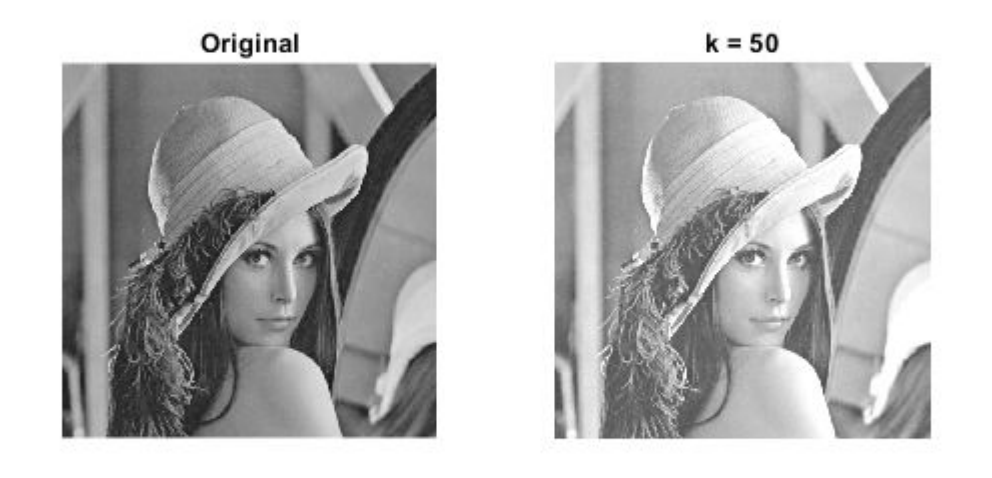

zeros() vrací matici typu double, je nutné ji v našem případě přetypovat na uint8.

Odkomentováním funkcí tic() a toc() si můžeme ověřit, že průchod obrazu pixel po pixelu je pomalejší, než využití maticového počtu.

#### **Využití lookup tabulky (palety)**

Při aplikaci jasové transformace, jak bylo výše zmíněno, dochází k mnoha zbytečným výpočtům. Všechny pixely se stejnou vstupní intenzitou budou míte stejnou výstupní intenzitu. V praxi se vypočítají nové hodnoty pro všechny jasové hodnoty a tímto způsobem získáme takzvanou lookup tabulku (paletu). Jak aplikovat paletu na obrázek jsme si ukázali první cvičení.

```
% pomocna funkce pro vytvoreni palety
map1 = \text{createMap}(s1);map2 = createMap(s2);% Aplikace palety na obrazek
figure
subplot(1,3,1)imshow(f)
title('Original')
subplot(1,3,2)imshow(f,map1)
title('k = 0.2')
subplot(1,3,3)imshow(f,map2)
```
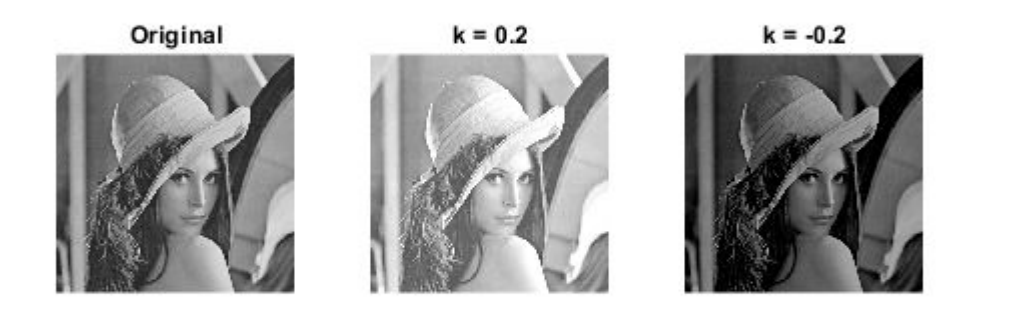

Aplikace palety na obrázek v matlabu nezabírá žádný čas, takže pokud chceme srovnat dobu výpočtu, stačí nám zjistit dobu potřebnou pro výpočet palety.

```
tic();
x = \text{createMap}(s1);toc()
```
Elapsed time is 0.005269 seconds.

#### **Změna kontrastu**

Transformační funkce je ve tvaru  $s = k \cdot r$ , kde k je konstanta určující zda kontrast snižujeme, nebo zvyšujeme a jak moc.

```
c1 = 0.5;c2 = 2;s3 = \text{clipMap}(c1*r, 0, 1);s4 = \text{clipMap}(c2*r, 0, 1);figure, 
plot(r,r);
xlabel('r');
ylabel('s=T(r)');xlim([0,1]);
```

```
hold on;
plot(r,s3);
plot(r,s4);
legend('r','0.5 * r','2 * r','Location','northwest');
```
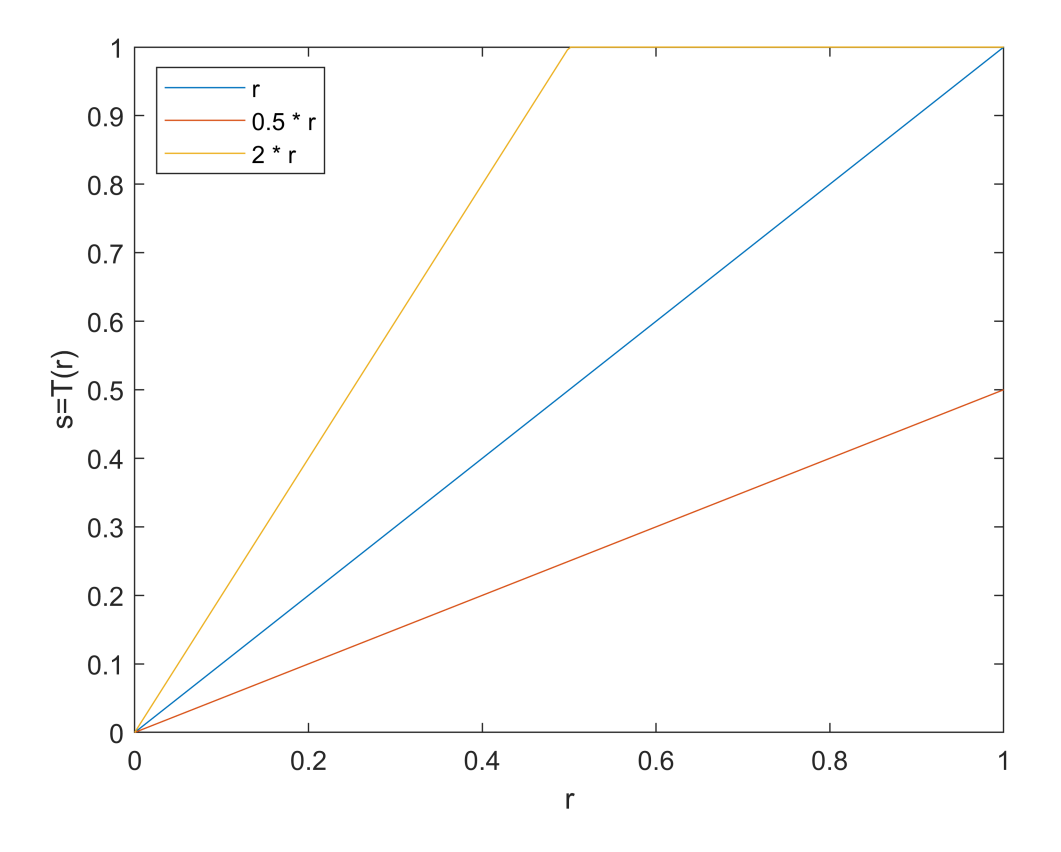

V praxi se změna kontrastu kombinuje spolu se změnou jasu.

**Aplikace změny kontrastu**

```
map3 = createMap(s3);
map4 = createMap(s4);
figure
subplot(1,3,1)
imshow(f)
title('Original')
subplot(1,3,2)
imshow(f,map3)
title('c = 0.5')
subplot(1,3,3)imshow(f,map4)
title('c = 2')
```

$$
\begin{array}{|c|c|}\n\hline\n\text{original} & \text{c = 0.5} \\
\hline\n\text{C} & \text{C} & \text{C} \\
\hline\n\end{array}
$$

## **Roztažení kontrastu**

Transformační funkce zvětšení kontrastu tak, že se hodnoty v obraze roztáhnou na celý možný interval hodnot. V matlabu je tato transformace implementována ve funkci imadjust().

```
I = \text{imread}('pic1.png');J = imadjust(I);figure
subplot(1,2,1)
imshow(I);
title('Original')
subplot(1,2,2)
imshow(J);
title('imadjust')
```
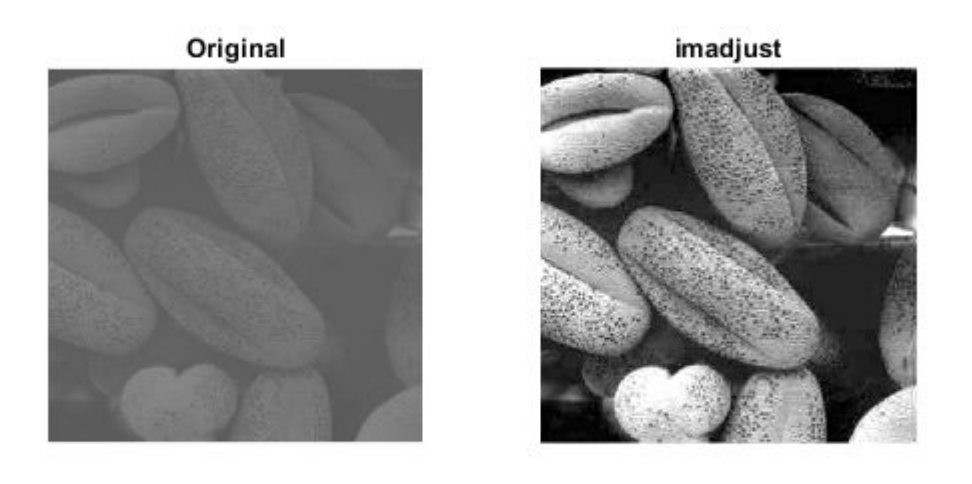

## **Negativ obrázku**

Jasová transformace má tvar  $s = 1 - r$ .

```
s5 = 1-r;figure, 
plot(r,r);xlabel('r');
ylabel('s=T(r)');
xlim([0,1]);hold on;
plot(r,s5);
legend('r','1-r','Location','northeast');
```
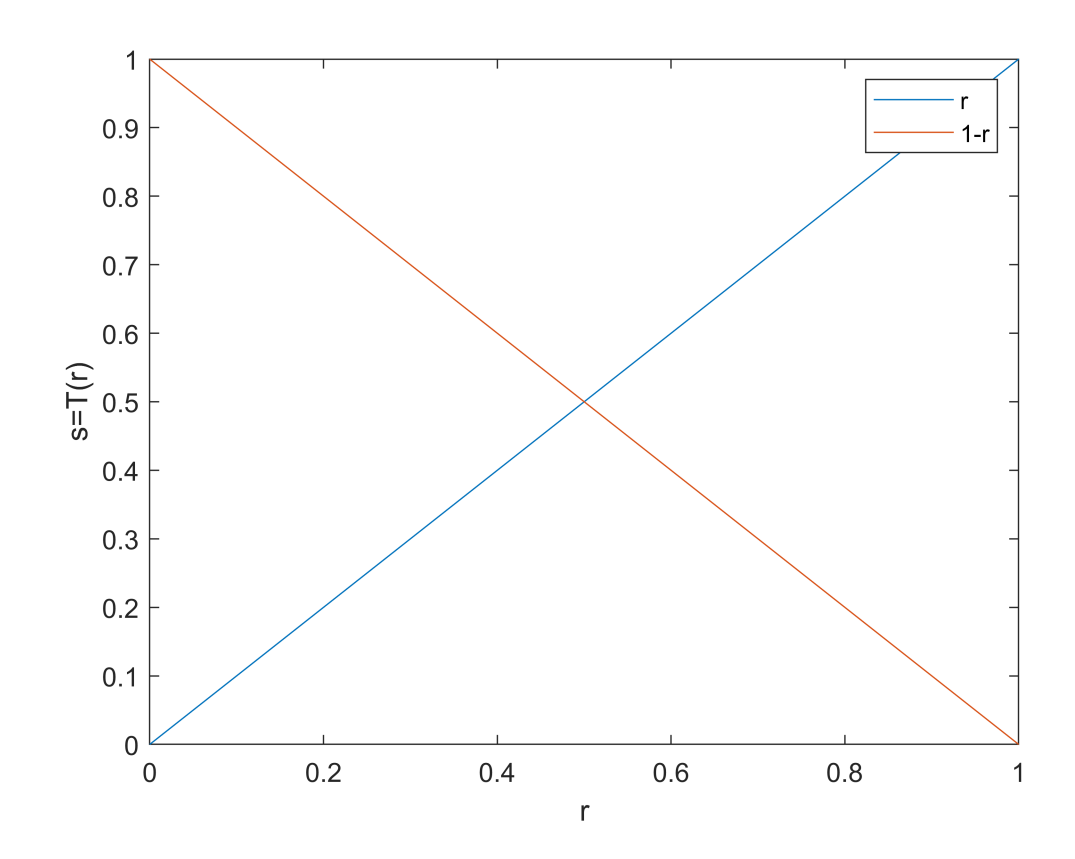

```
map5 = createMap(s5);
figure
subplot(1,2,1)imshow(f)
title('Original')
subplot(1,2,2)imshow(f,map5)
title('Negativ')
```
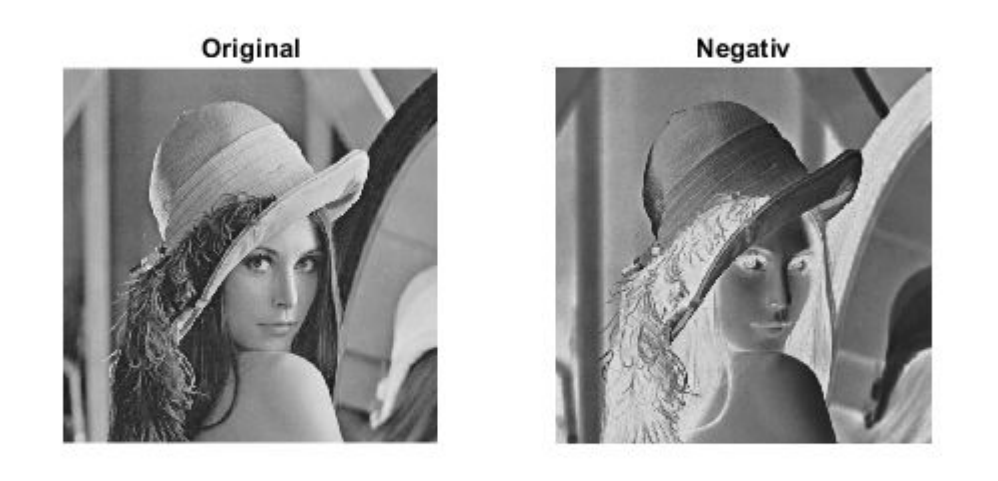

Případně můžeme využít vestavěné funkce imcomplement().

neg = imcomplement(f);

#### **Logaritmická transformace**

```
s = c \cdot \log(1+r)c = 1.5;s6 = \text{clipMap}(c * \log(1+r), 0, 1);figure, 
 plot(r,r);
 xlabel('r');
 ylabel('s=T(r)');
 xlim([0,1]);
 hold on;
  plot(r,s6);
 legend('r','log','Location','northeast');
```
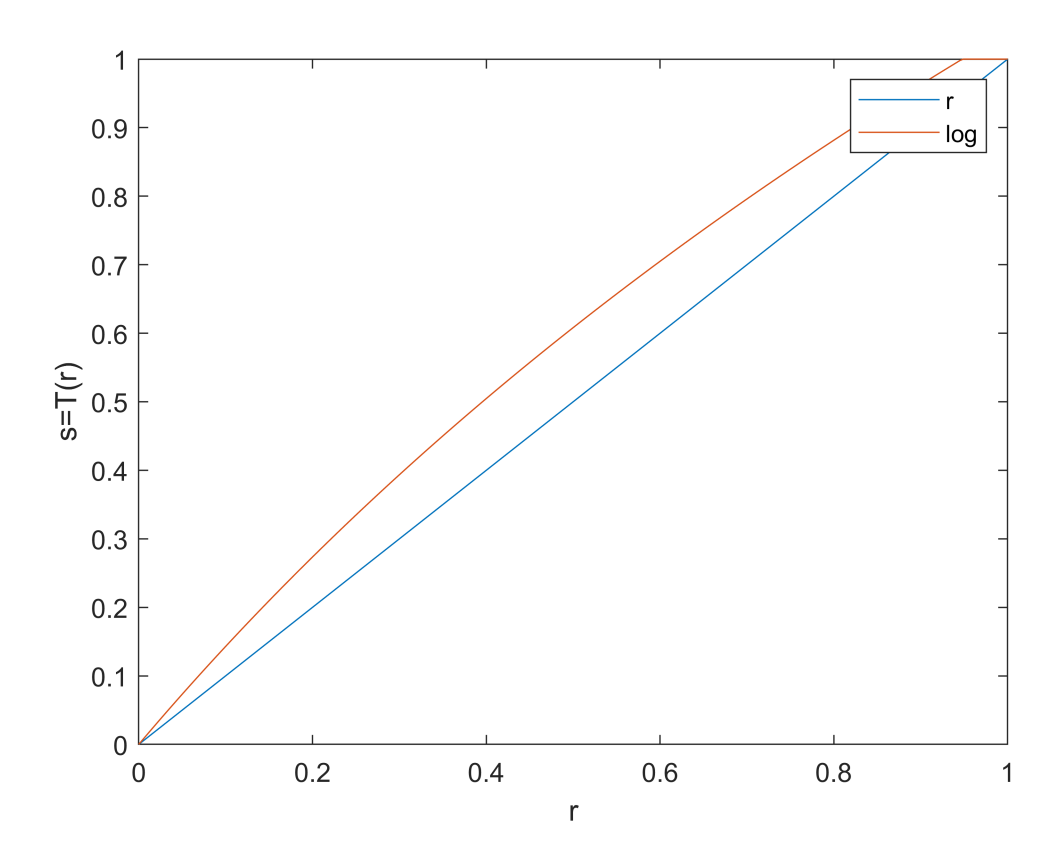

Logaritmická transformace se nejčastěji používá ve spojení s převodem obrázku do frekvenční domény. Příkazům není v tuto chvíli potřeba rozumět, k frekvenční doméně se dostaneme později.

```
obrazek = rgb2gray(imread('fourier.png'));
F = fft2(obrazek);S = abs(F);Sc = fftshift(S);display(min(min(Sc)));
    \thetadisplay(max(max(Sc)));
      442170
Scl = log(1+Sc);figure
subplot(1,2,1)
```

```
imshow(Sc,[]);
title('Original')
subplot(1,2,2)imshow(Scl,[]);
title('Logaritmicka transformace')
```
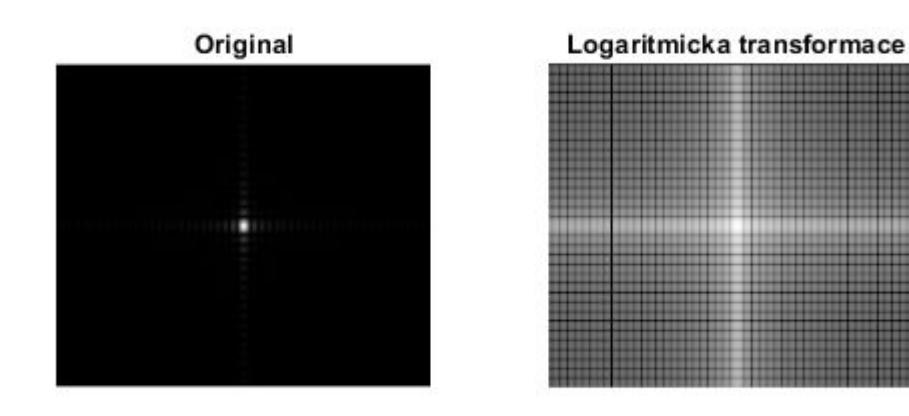

#### **Gamma transformace**

 $s = r^{\gamma}$ 

V závislosti na volbě parametru  $\gamma$  potlačujeme tmavou oblast a zvýrazňujeme světlou, nebo naopak.

```
c=1;Gamma=[0.6 0.4 0.3]
Gamma = 1 \times 3 0.6000 0.4000 0.3000
% Prima aplikace operace na obrazek
% f=rgb2gray(imread('spine.png'));
% x1 = double(x);% y = c * (x1.^{\land}Gamma(1));
% y1 = c*(x1.^{\land}Gamma(2));
% y2=c*(x1.^{\wedge}Gamma(3));s7 = \text{clipMap}(c^*(r.^{\land}Gamma(1)),0,1);s8 = \text{clipMap}(c^*(r.^{\land}Gamma(2)),0,1);s9 = \text{clipMap}(c^*(r.^{\land}Gamma(3)),0,1);figure, 
plot(r,r);
xlabel('r');
ylabel('s=T(r)');
```

```
xlim([0,1]);
hold on;
plot(r,s7);
plot(r,s8);
plot(r,s9);
legend('r', 'gamma = 0.6', 'gamma = 0.4', 'gamma = 0.3', 'Location', 'northwest');
```
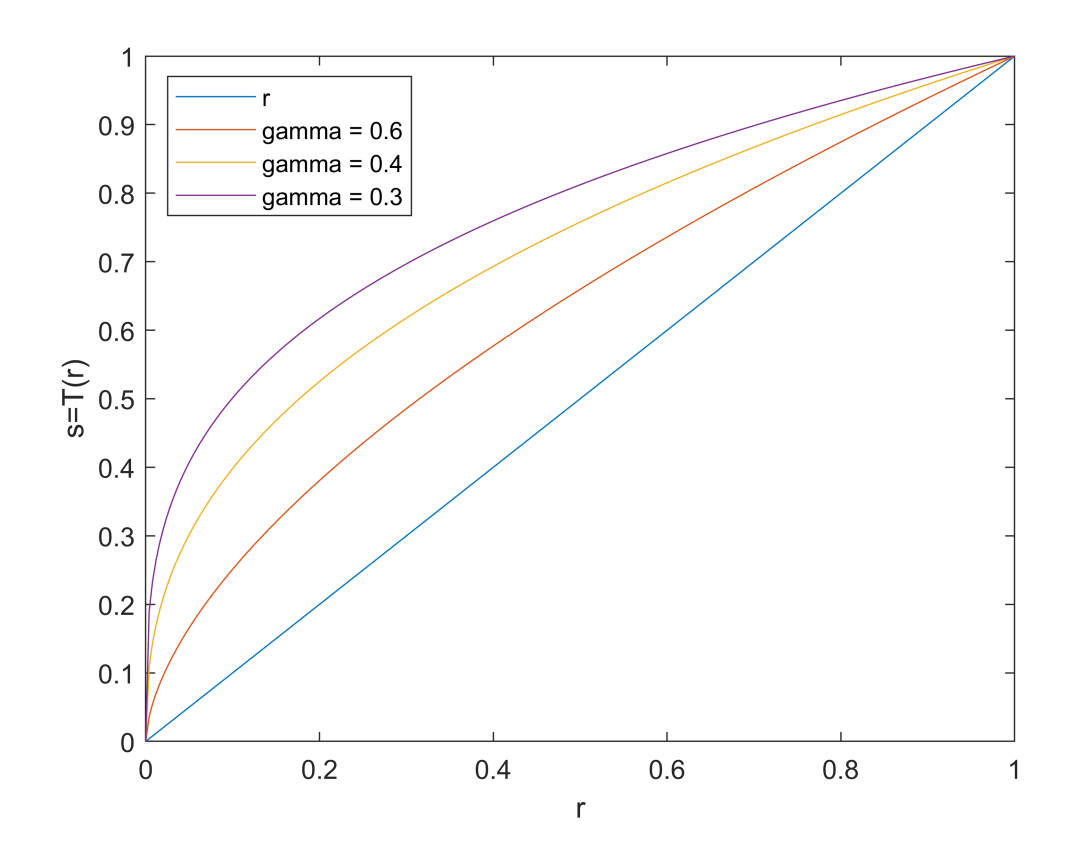

```
map7 = createMap(s7);map8 = createMap(s8);map9 = createMap(s9);
figure
subplot(1,4,1)
imshow(f)
title('Original')
subplot(1,4,2)imshow(f,map7)
 title('Gamma=0.6')
subplot(1,4,3)
imshow(f,map8)
 title('Gamma=0.4')
 subplot(1,4,4)imshow(f,map9)
title('Gamma=0.3')
```
Original

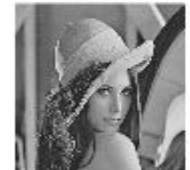

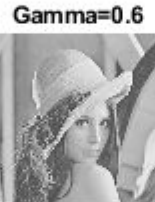

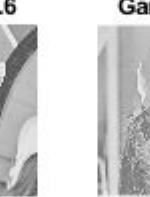

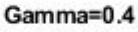

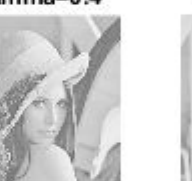

Gamma=0.3

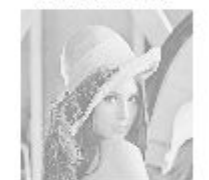

## **Gamma**

 $c=1;$ Gamma=[1.5 2 3]

Gamma =  $1 \times 3$ 1.5000 2.0000 3.0000

```
% f = rgb2gray(imread('vase.jpg'));
% x1=double(x); 
% y = c * (x1.^{\land}Gamma(1));
% y1 = c*(x1.^{\land}Gamma(2));
% y2=c*(x1.^{\wedge}Gamma(3));s10 = \text{clipMap}(c*(r.\text{^Gamma}(1)),0,1);s11 = \text{clipMap}(c*(r.^{\land}Gamma(2)),0,1);s12 = \text{clipMap}(c*(r.^{\land}Gamma(3)),0,1);figure, 
plot(r,r);
xlabel('r');
ylabel('s=T(r)');
xlim([0,1]);hold on;
plot(r,s10);
plot(r,s11);
plot(r,s12);
```
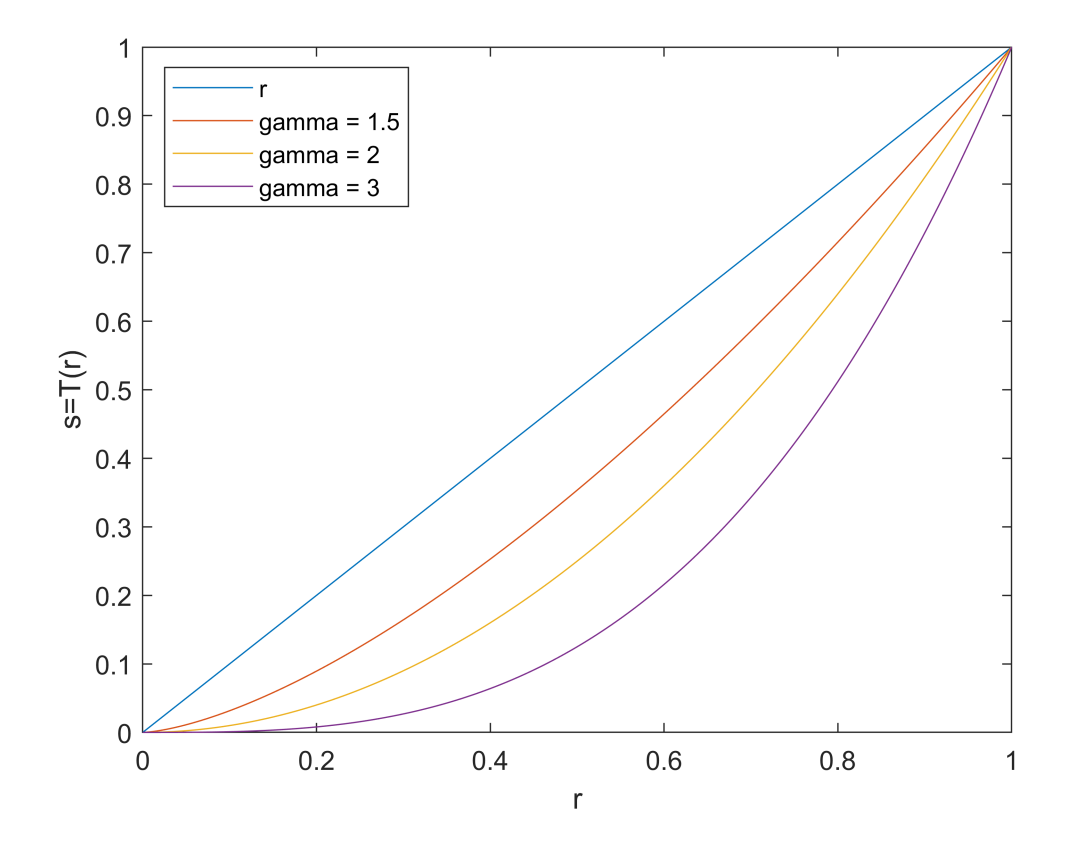

```
map10 = createMap(s10);
map11 = createMap(s11);
map12 = createMap(s12);figure
subplot(1,4,1)
imshow(f)
title('Original')
subplot(1,4,2)imshow(f,map10)
  title('Gamma=0.6')
subplot(1,4,3)
imshow(f,map11)
 title('Gamma=0.4')
  subplot(1,4,4)
imshow(f,map12)
title('Gamma=0.3')
```
Original

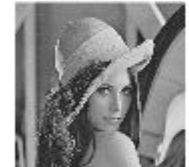

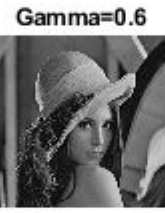

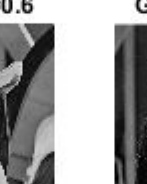

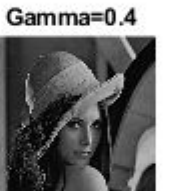

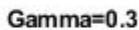

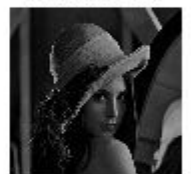

#### **Intensity-level slicing**

Používá se ke zvýraznění některých intenzit. Ostatní intenzity se odstraní (v našem případě nastaví na bílou barvu).

```
% J(J >= 140 & J<=240) = 255;
r1 = 0.54;r2 = 0.94;s13 = r;s13(s13) = r1 8 s13 \leftarrow r2 = 1;
figure, 
plot(r,r);
xlabel('r');
ylabel('s=T(r)');
xlim([0,1]);
hold on;
plot(r,s13);
legend('r','s','Location','northwest');
```
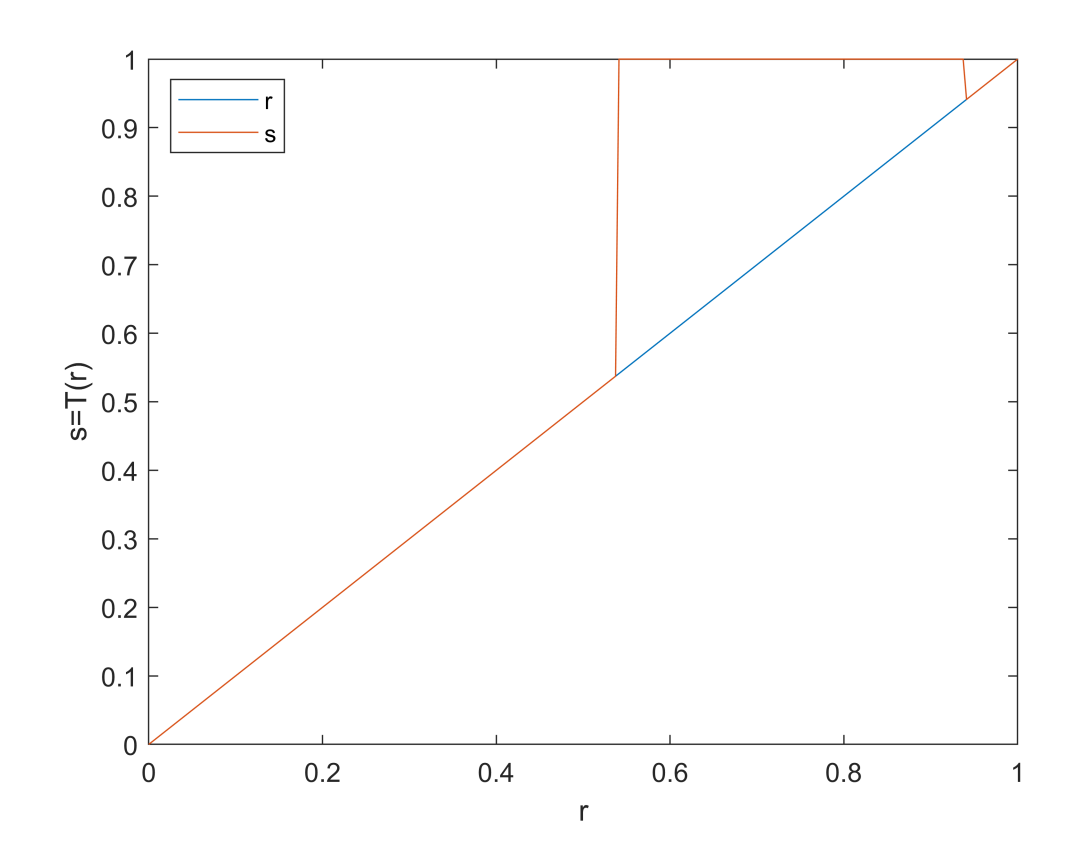

```
map13 = createMap(s13);
figure
subplot(1,2,1)
imshow(f);
title('Original')
subplot(1,2,2)imshow(f,map13);
title('Intensity-level slicing')
```
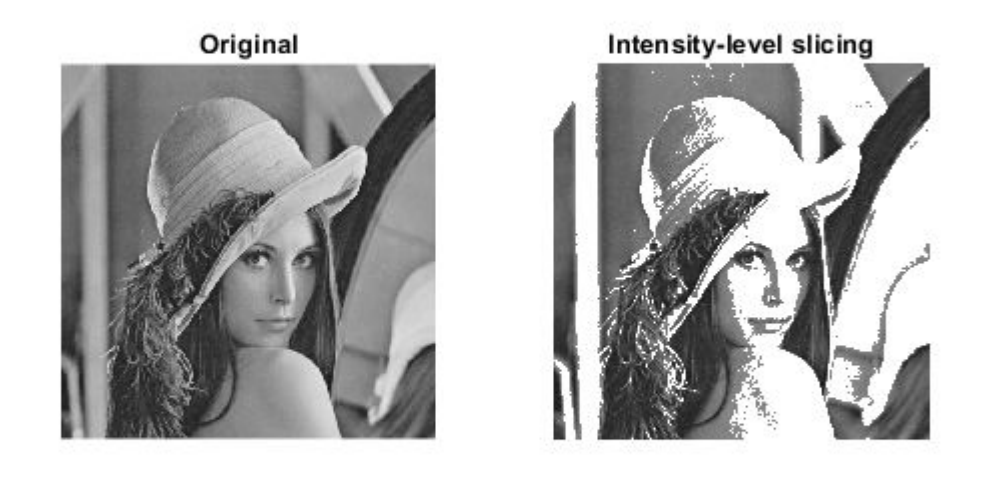

## **Bit-level slicing**

Slouží k ořezaní některých bitů. Například z důvodu komprese. Zde si můžeme prohlídnout jednotlivé bitové roviny.

```
I1 = bitand(f,1);I2 = bitand(f,2);I3 = bitand(f,4);I4 = bitand(f, 8);I5 = bitand(f,16);I6 = bitand(f, 32);I7 = bitand(f, 64);I8 = bitand(f, 128);figure
subplot(3,3,1)
imshow(f, []subplot(3,3,2)
\text{imshow}(I1, []subplot(3,3,3)
\text{imshow}(I2, [])subplot(3,3,4)
imshow(13, [])subplot(3,3,5)
\text{imshow}(I4, []subplot(3,3,6)
\text{imshow}(I5, []
```
subplot(3,3,7)  $\text{imshow}(I6,\lceil \rceil)$ subplot(3,3,8)  $imshow(17, []$ subplot(3,3,9)  $imshow(18, [])$ 

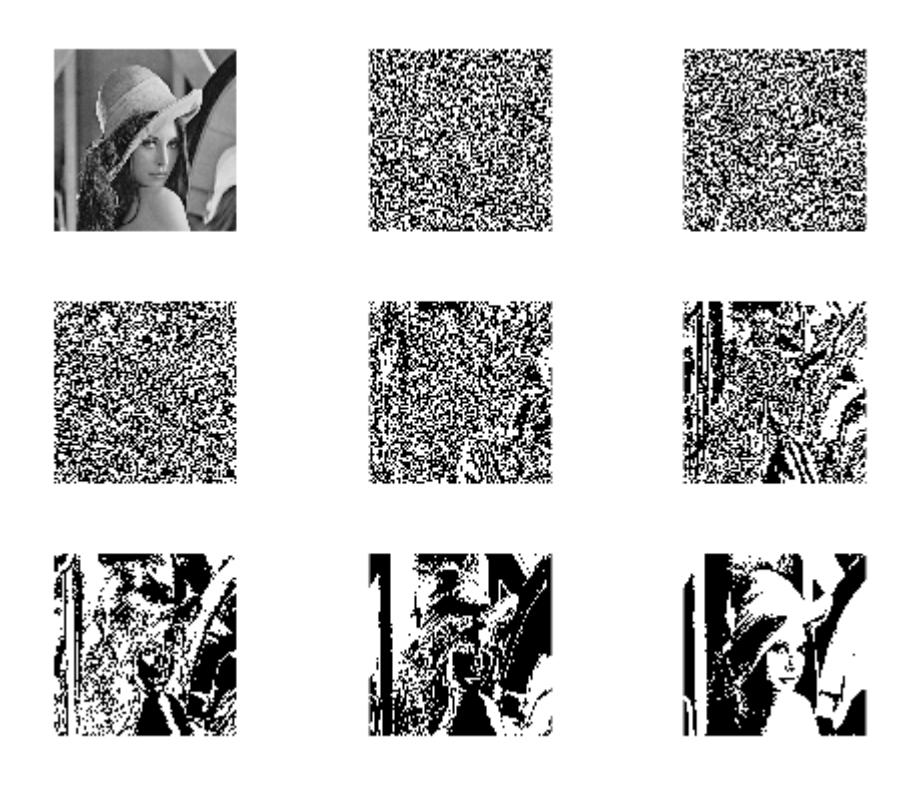

Obrázky se mohou skládat jen z několika nejvýznamnějších bitů.

```
J1 = I8 + I7;
J2 = I8 + I7 + I6;J3 = I8 + I7 +I6 + I5;
figure, 
subplot(1,3,1)
imshow(J1);
title('Dva nejvice vyznamne bity')
subplot(1,3,2)
imshow(J2);
title('Tri nejvice vyznamne bity')
subplot(1,3,3)
imshow(J3);
title('Ctyri nejvice vyznamne bity')
```
Dva nejvice vyznamne bity Tri nejvice vyznamne bityCtyri nejvice vyznamne bity

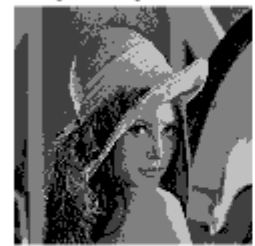

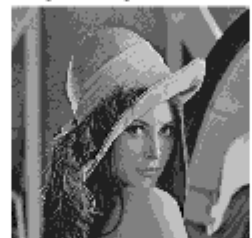

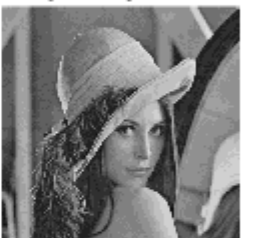

## **Prahování**

 $s = \begin{cases} 0, & \text{pokud } r \leq \text{prah} \\ 1, & \text{jinak} \end{cases}$ 

I = rgb2gray(imread('chess.jpg')); figure, imshow(I);

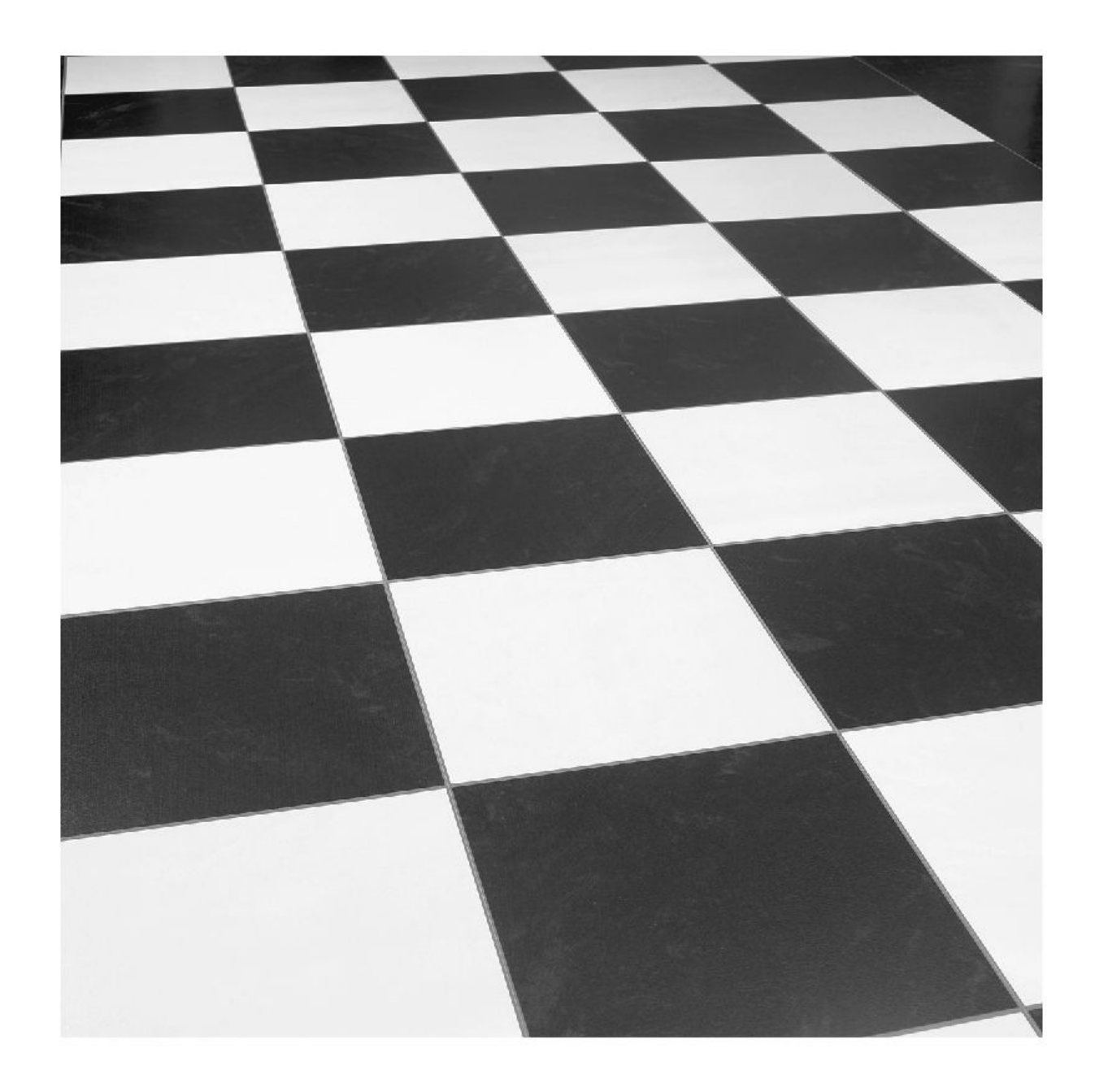

#### **Hledání prahu - experimentálně**

Pokud známe prahovou hodnotu, případně odhadujeme tuto hodnotu. K prahování použijeme funkci imbinarize(obraz,prah). Práh se zadává v rozsahu od 0 do 1.

```
prah = 100;
J = imbinarize(I,prah/255);
% J = I > prah;figure, 
subplot(1,2,1)
imshow(I);
```
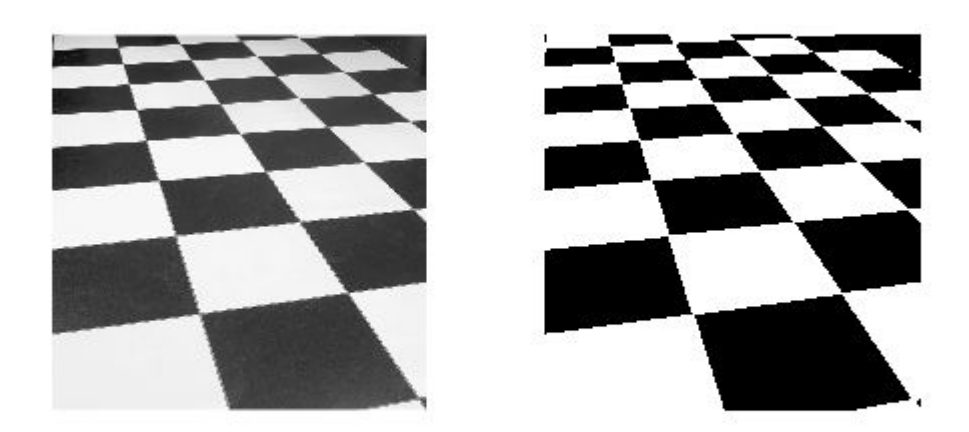

#### **Hledání prahu - experimentálně z histogramu**

Pokud známe prahovou hodnotu, případně odhadujeme tuto hodnotu. K prahování použijeme funkci imbinarize(obraz,prah). Práh se zadává v rozsahu od 0 do 1.

figure,  $subplot(1,2,1)$ imshow(I); subplot(1,2,2) imhist(I);

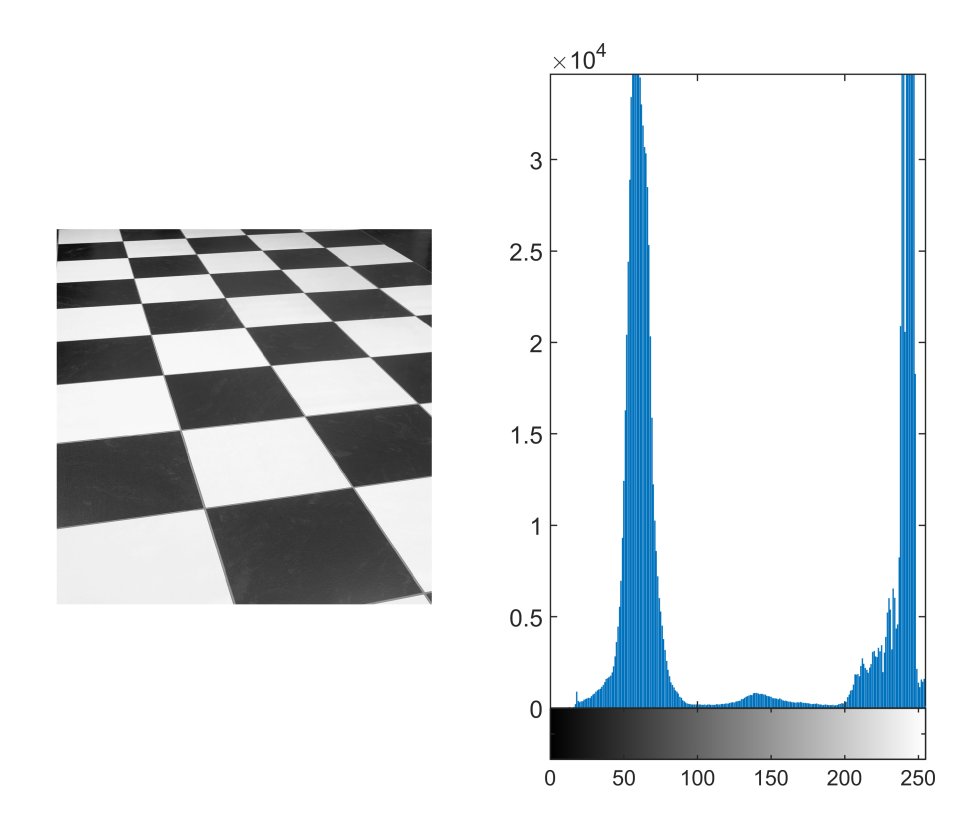

#### **Automatické hledaní prahu**

Většinou se práh hledá automaticky. K výpočtu se nejčastěji používají nějaké statisktiky. Například víme, že polovina pixelů je bílá, polovina černá a jiné. K tomu využijeme funkci histogram.

```
[pocet, ~| = imhist(I);cumh = cumsum(pocet);
velikost = size(I,1) * size(I,2);
prah = round(velikost/2);
prah_index = find(cumh>=prah,1,'first');
display(prah_index);
```

```
prah_index = 83
```

```
%J = I>prah_index;
J = imbinarize(I,prah_index/255);figure,
subplot(1,2,1)
imshow(I);
subplot(1,2,2)imshow(J);
```
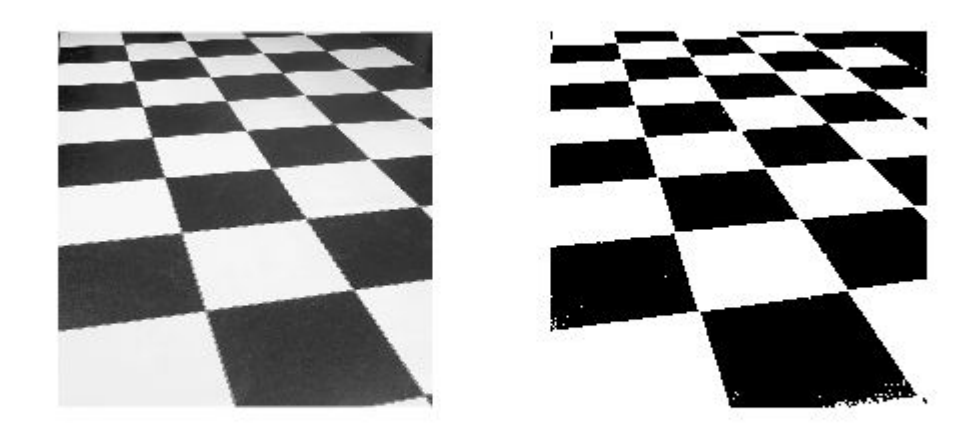

#### **Otsu metoda**

Obecně je prahování problém rozdělení pixelů do dvou (a více) tříd tak, aby se minimalizovala globální chyba. Jednou z nejznámějších metod pro automatické hledání prahu je Otsu metoda. V ní se maximalizuje variance mezi těmito třídami. Tato metoda je implementovaná v matlabu. Pokud nezadáme funkci imbinarize() prahovou hodnotu, spočítá se pomocí této metody. Prahovou hodnotu můžeme získat pomocí funkce graythresh().

```
J = imbinarize(I);prah_otsu = graythresh(I)
prah_otsu = 0.5882
figure,
subplot(1,2,1)
imshow(I);
subplot(1,2,2)imshow(J);
```
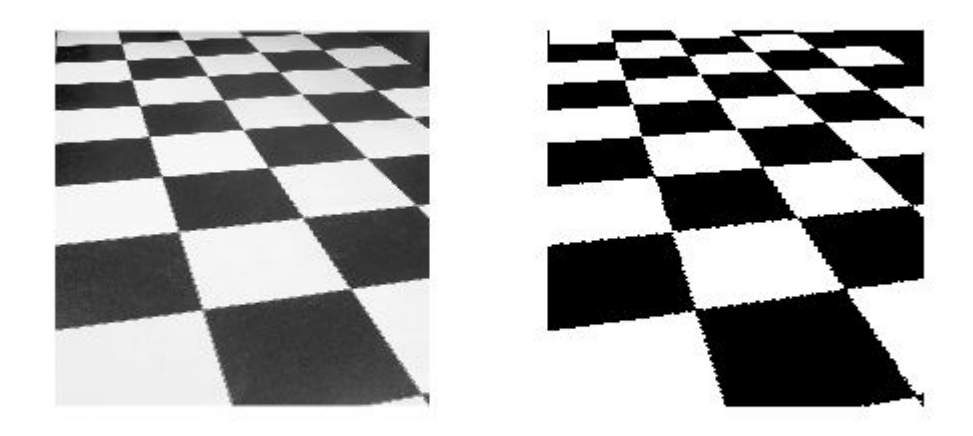

**Otsu metoda - algoritmus**

Varianci mezi třídami spočítáme z histogramu obrazu.

Předpokládejme, že obraz obsahuje *L* intenzit

... počet pixelů s intenzitou *i*

... pravděpodobnost výskytu intenzity *i* v obraze (získáme z normalizovaného histogramu)

Vybereme práh *k* tak, že nám rozdělí intenzity do dvou tříd.

 $c_1 = \{0, ..., k\}$  a  $c_2 = \{k+1, ..., L-1\}$ 

Pravděpodobnost výskytu pixelu z první třídy  $P_1(k) = \sum_{i=0}^k p_i$  a pravděpodobnost výskytu pixelu z druhé třídy  $P_2(k) = \sum_{i=k+1}^{L-1} p_i$ .

Průměrná intenzita v jednotlivých třídách:  $m_1(k) = \frac{1}{P_1(k)} \sum_{i=0}^k i \cdot p_i$  a  $m_2(k) = \frac{1}{P_2(k)} \sum_{i=k+1}^{L-1} i \cdot p_i$ .

Globální průměrná hodnota je  $m_G = \sum_{i=0}^{L-1} i \cdot p_i$ 

Pro výpočet efektivity volby prahu použijeme následující vzorec

$$
\eta = \frac{\sigma_B^2}{\sigma_G^2}
$$

kde  $\sigma_G^2$  představuje globální varianci a  $\sigma_B^2$  varianci mezi třídami.

$$
\sigma_B^2 = P_1(m_1 - m_G)^2 + P_2(m_2 - m_G)^2
$$

$$
\sigma_G^2 = \sum_{i=0}^{l-1} (i - m_G)^2 \cdot p_i
$$

Optimální *k* je takové, které maximalizuje  $\sigma_B^2$ .

# **ÚKOL 1**

Implementujte Otsu metodu pro výběr oprimálního prahu. Můžete použít libovolný programovací jazyk.

## **Vícenásobné prahování**

Obraz můžeme chtít prahovat i více prahy. Obecně transformační funkce vypadá následovně,

$$
s = \begin{cases} s_1, & \text{pokud } r \leq \text{prah1} \\ s_2, & \text{pokud } \text{prah1} < r \leq \text{prah2} \\ \vdots & \vdots \\ s_n & \text{jinak} \end{cases}
$$
\n
$$
\mathsf{f2 = rgb2gray(imread('figurka2.jpg'));}
$$
\n
$$
\mathsf{figure, imhist(f2);}
$$

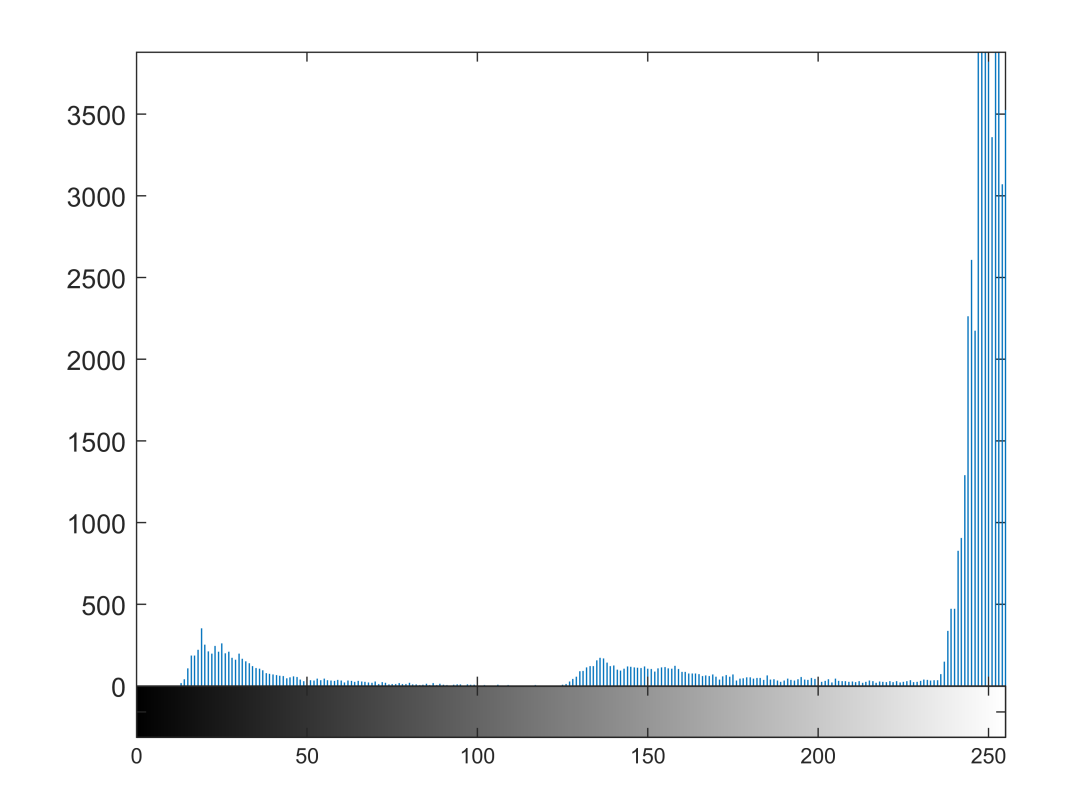

```
T1 = 220;
T2 = 100;\text{\%g2 = 0.5*(f2 > T1) + 0.5*(f2 > T2)};
g2 = 0.5*imbinarize(f2,T1/255) + 0.5*imbinarize(f2,T2/255);
figure,
subplot(1,2,1)
imshow(f2);
subplot(1,2,2)
imshow(g2);
```
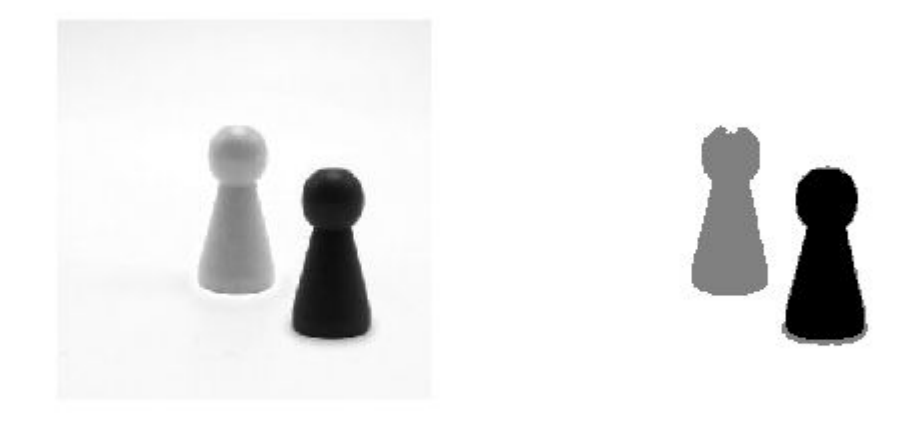

## **Lokální prahování**

Pro některé obrázky není možné najít optimální prahovou hodnotu.

```
f3 = imread('lokalni.jpg');
g3 = imbinarize(f3);figure,
subplot(1,2,1), imshow(f3);
subplot(1,2,2), imshow(g3);
```
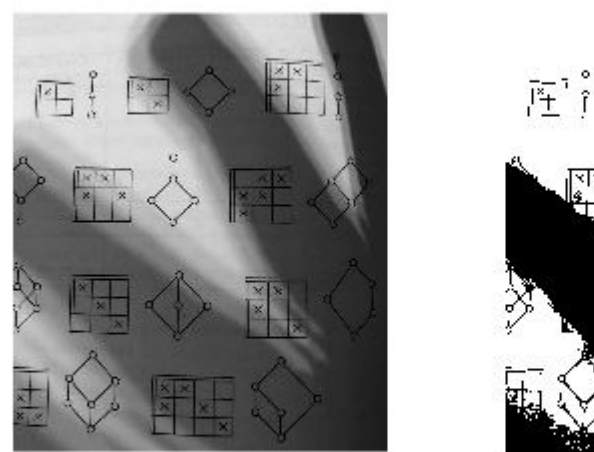

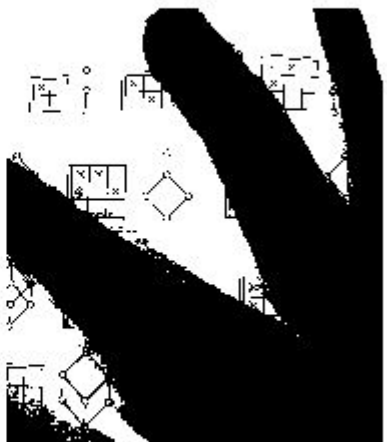

V takovém případě se používá takzvané lokání, nebo také adaptivní prahování. Ideální prahová hodnota se hledá pro každý pixel zvlášť. Pro každý pixel vezmeme nějaké jeho okolí a pro něj spočítáme ideální prahovou hodnotu, například pomocí metody Otsu. V matlabu můžeme pro adaptivní prahování použít imbinarize() následujícím způsobem.

```
f3 = \text{imread('rice.png');}g3 = imbinarize(f3,'adaptive');
figure,
subplot(1,2,1), imshow(f3);
subplot(1,2,2), imshow(g3);
```
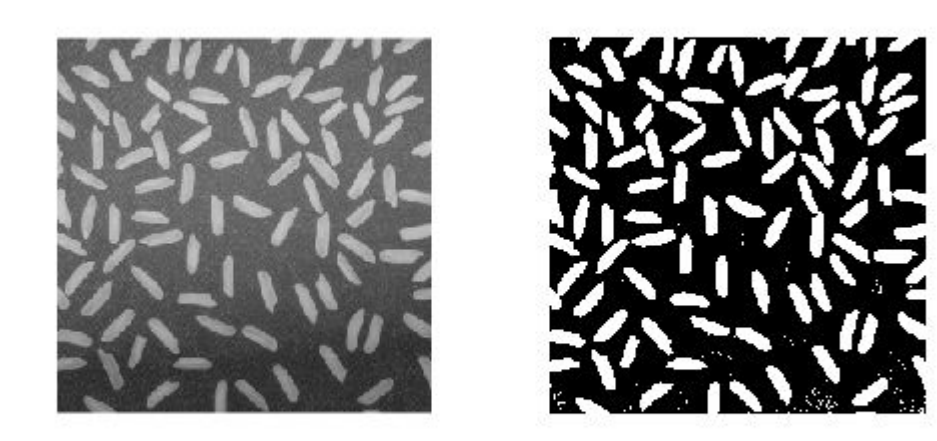

Pokud je pozadí obrázku tmavší, je potřeba nastavit další parametry. Například následovně.

```
f3 = imread('lokalni.jpg');
g3 = imbinarize(f3,'adaptive','ForegroundPolarity','dark','Sensitivity',0.4);
figure,
subplot(1,2,1), imshow(f3);
subplot(1,2,2), imshow(g3);
```
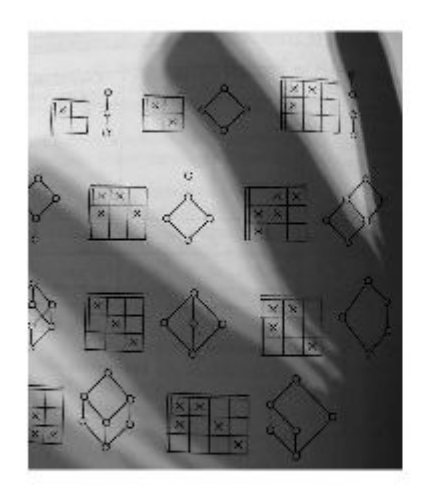

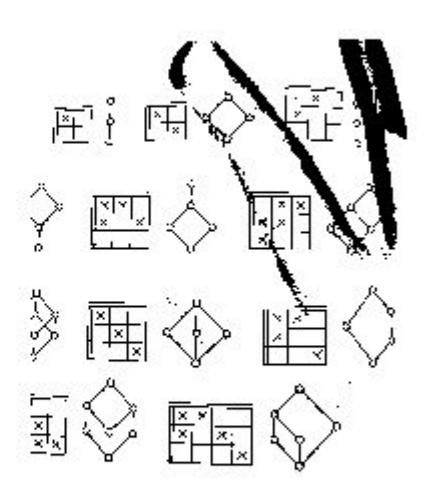

Jednou z nejpoužívanějších metod pro lokální prahování je metoda založená na standardní odchylce počítané pro každý bod v obraze. Tato hodnota se počítá oproti bodům v okolí (nejčastěji velikosti 3x3). Tento způsob má však více společného s filtrováním (operacemi s okolím bodu), kterým se budeme věnovat později. Zde bez dalšíhovysvětlení jen přikládám kód.

```
f3 = imread('lokalni.jpg');
f4=im2double(f3);
nhood = ones(3)/9;g<sub>2</sub>std = stdfilt(f4);
g mean = imfilter(f4,nhood);
a=0.3;
b=1-a;T = a*g\_std + b*g\_mean;g4 = imbinarize(f4,T);figure,
subplot(1,2,1), imshow(f4);
subplot(1,2,2), imshow(g4);
```
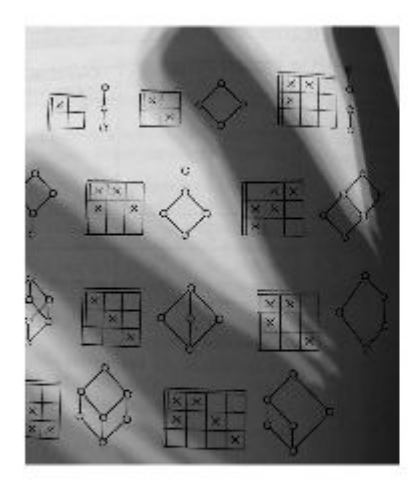

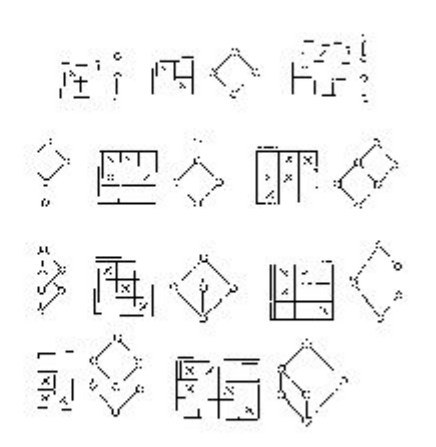

## **Úkol 2**

Popište, jakým způsobem se změní histogram pokud na obrázek aplikujeme následující operace. Svou doměnku ověřte pomocí matlabu.

- změna jasu (snížení/zvýšení)
- změna kontrastu (snížení/zvýšení)
- negativ obrázku
- gamma korekce (pro různé gamma)